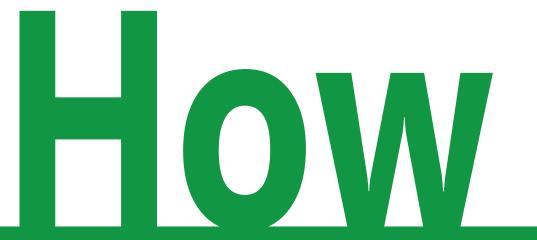

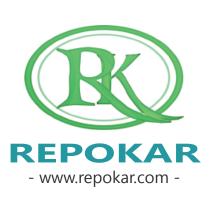

# add a car as "Buy Now"option?

This file contains instructions on how to add a car as "Buy Now" option It is easy, free and fast

If you have any questions do not hesitate to contact us at <a href="mailto:admin@repokar.com">admin@repokar.com</a>.

Sincerely Yours
The RepoKar Team

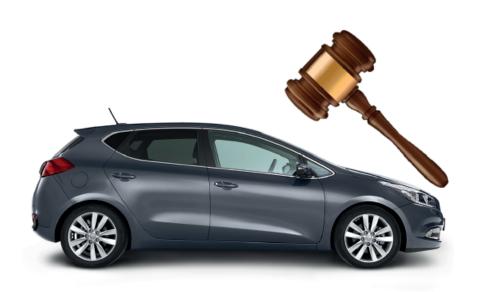

#### ENTER ON THE REPOKAR.COM

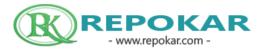

First of all you have to LOGIN or if you don't have an account yet, please, REGISTER

he Best Online ction in USA

MY ACTIVITIES

STORE

LOGIN | REGISTER

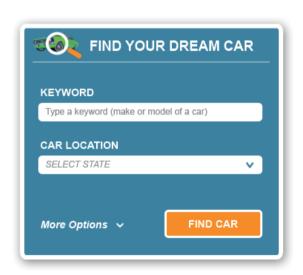

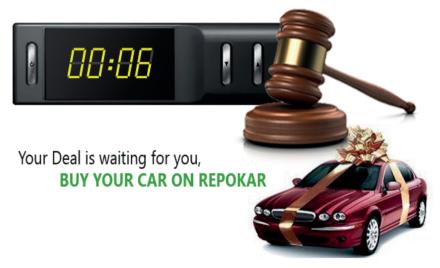

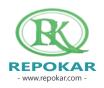

#### **CHOOSE REGISTRATION TYPE**

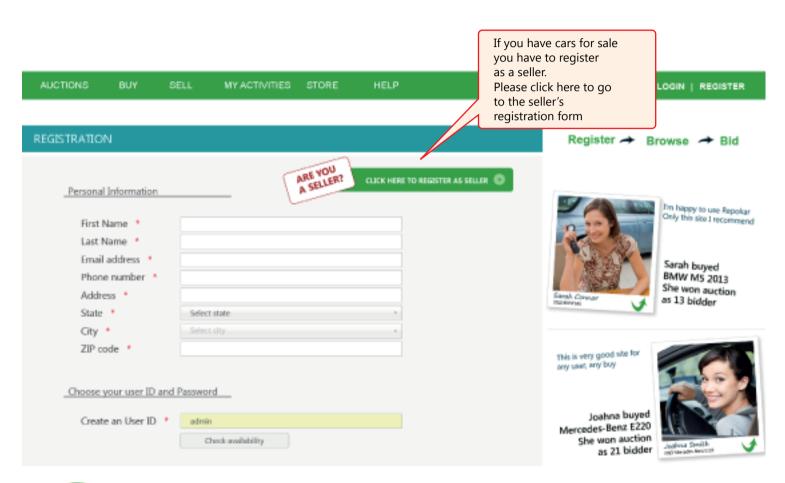

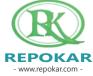

## **FILL IN FORM**

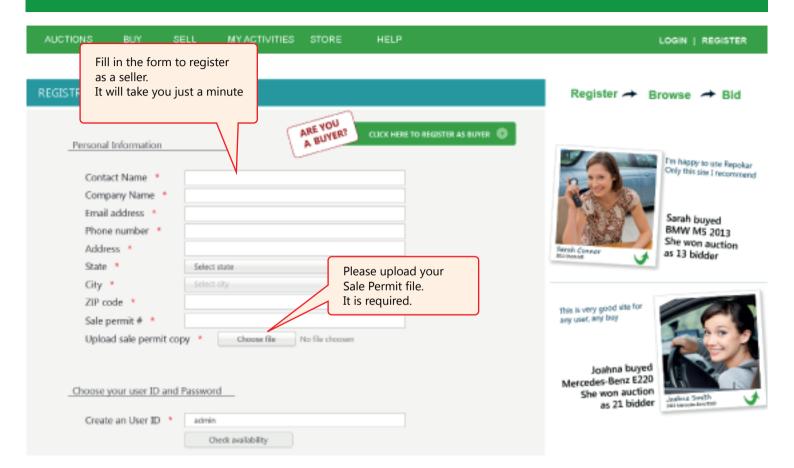

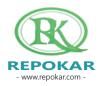

# TYPE OF YOUR ORGANISATION

#### Choose type of Organization

Choose your type of organisation

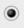

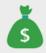

#### Bank

Praef. Vrbis Romae exterarumque gentium facta simul ac dicta memoratu digna apud alios latius diffusa sunt quam ut

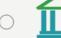

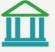

#### Government

Praef. Vrbis Romae exterarumque gentium facta simul ac dicta memoratu digna apud alios

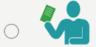

#### **Business**

Praef. Vrbis Romae exterarumque gentium facta simul ac dicta memoratu digna apud alios

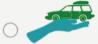

#### Dealership

Praef. Vrbis Romae exterarumque gentium facta simul ac dicta memoratu digna apud alios latius diffusa sunt quam ut

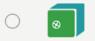

#### Insurance Agency

Praef. Vrbis Romáe exterarumque gentium facta simul ac dicta memoratu digna apud alios

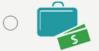

#### Other Type of Agency

Praef. Vrbis Romae exterarumque gentium facta simul ac dicta memoratu digna apud alios latius diffusa sunt quam ut

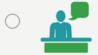

#### Owner

Praef. Vrbis Romae exterarumque gentium facta simul ac dicta memoratu digna apud alios latius diffusa sunt quam ut

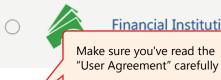

### Financial Institution

exterarumque gentiun Make sure you've read the

Check your information one more time: if it is correct, click on "Register"

ratu digna apud alios

I agree with <u>Terms and Conditions</u>

Register

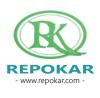

#### **FINISH REGISTRATION**

#### **REGISTRATION**

#### CONGRATULATIONS

Congratulations! You 9

You have successfully registered with Repokar! Please, note that you have to confirm your account from your email address.

Repokar

Now You can start using our site from My account.

If You have questions You can visit FAQ or Contact Us

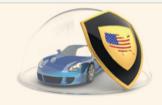

Repokar sellers are only legal VERIFIED CAR BUSINESSES IN UNITED STATES

ΟK

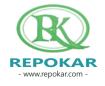

#### **EMAIL CONFIRMATION**

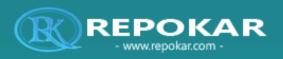

You will receive the following message. Please, click on the given link to activate your account

Dear User
Congratulations!
You have successfully registered w

You have successfully registered with RepoKar.com
For now your Account is not active, to activate it, you must confirm your email!

Click on the link below

http://www.repokar.com/emailconfirmation.php?type=2&confirm=7865fg548ree86544412adfgh654882bd

If you have recieved this email, but did not join us on RepoKar.com, then somebody tried to register using your email address.

In this case you can simply ignore this message...

With respect, RepoKar Team!

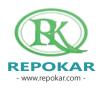

#### **WELCOME TO OUR SITE**

To place your car at an auction, please, click "Sell Your car" button

AUCTIONS

BUY

MY ACTIVITIES

STORE

HELP

LOGIN | REGISTER

#### REGISTRATION

CONGRATULATIONS

# Congratulations! You successfully registered on Repokar

Now You can start using our site from My account. If You have questions You can visit FAQ or Contact Us

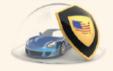

Repokar sellers are only legal

VERIFIED CAR BUSINESSES IN UNITED STATES

#### Register -Browse - Bid

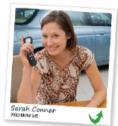

I'm happy to use Repokar Only this site I recommend

Sarah buyed BMW M5 2013 She won auction as 13 bidder

This is very good site for any user, any buy

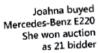

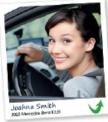

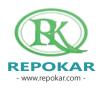

# **LOGIN**

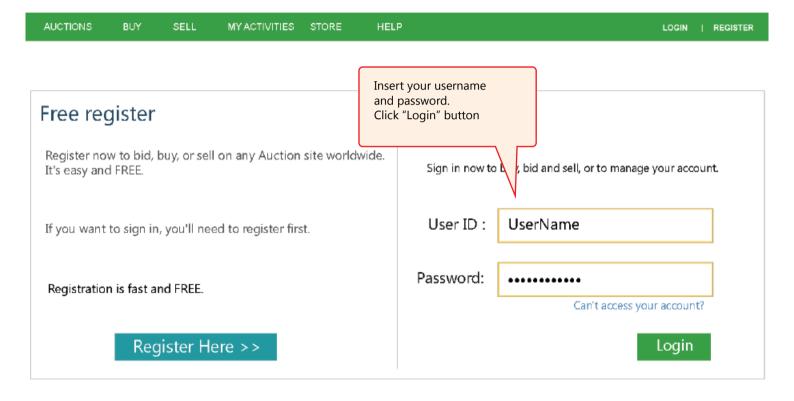

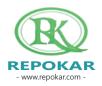

#### **SELL YOUR CAR**

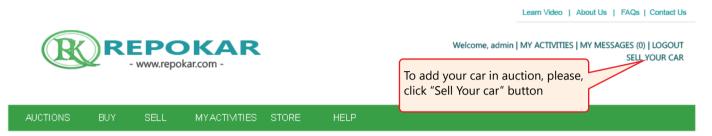

#### MY ACCOUNT

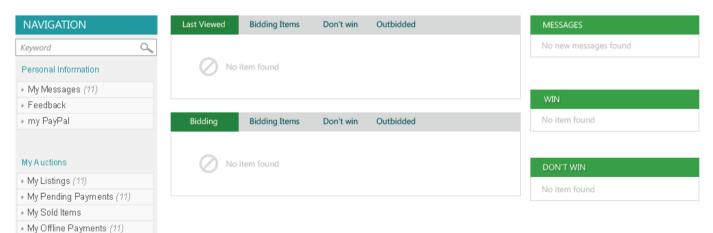

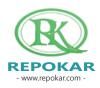

#### **VERIFICATION**

Leam Video | About Us | FAQs | Contact Us

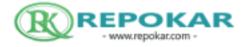

Welcome, admin | MY ACTIVITIES | MY MESSAGES (0) | LOGOUT SELL YOUR CAR

AUCTIONS

BUY

SELL

YACTIVITIES STORE

HELP

Sorry for in convenience but your account is not active yet, it is waiting for Repokar's approval. If you have any questions, contact us

Repokar always verifies new sellers' info in order to avoid scammers. We will do our best to get Your account approved within 8 hours

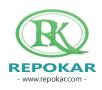

# START SELLING

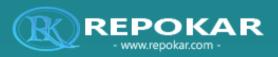

Now you can start selling your cars at Repokar's auctions and increase your profits!

Dear

Congratulations!

Repokar has successfully approved your account.

Now you can start selling your cars on Repokar.com auctions and increase your profits.

Success in your future deals!

With respect, RepoKar Team!

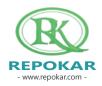

#### CHOOSE BETWEEN TWO OPTIONS: "AUCTION" AND "BUY IT NOW"

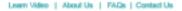

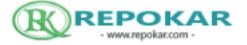

Welcome | MY ACTIVITIES | MY MESSAGES (0) | LOGOUT SELL YOUR CAR

AUCTIONS BUY SELL MYACTIMITIES STORE HELP

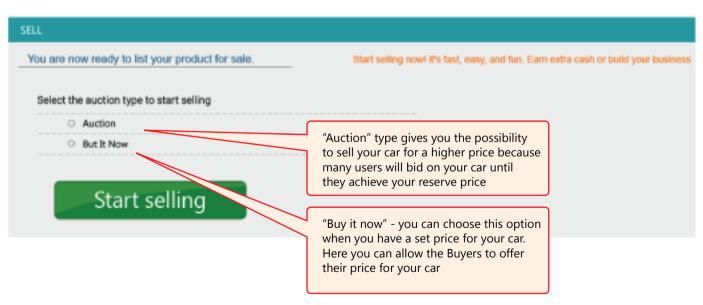

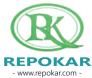

#### **REPOKAR FEES**

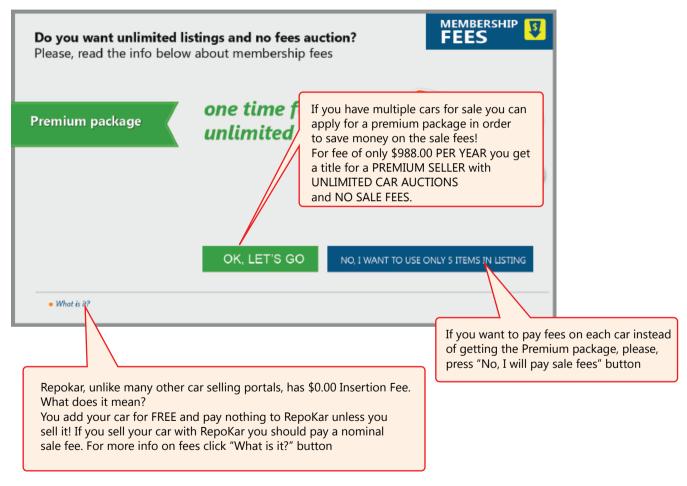

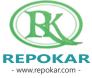

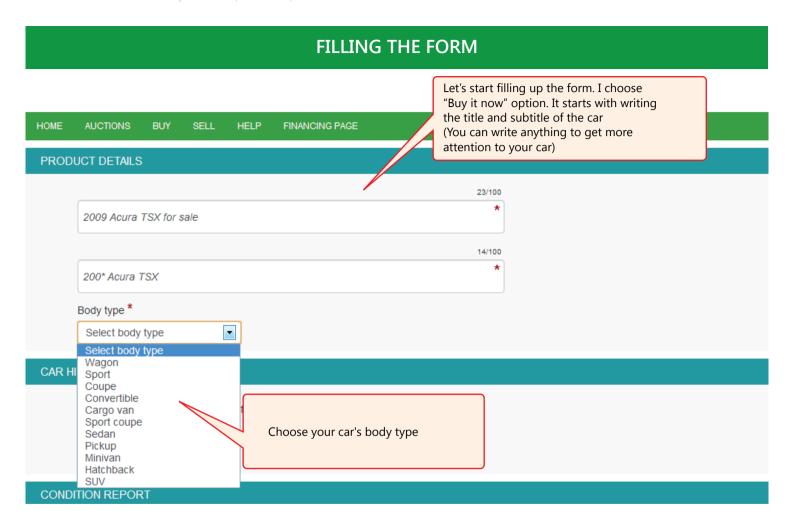

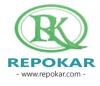

### **HISTORY REPORT**

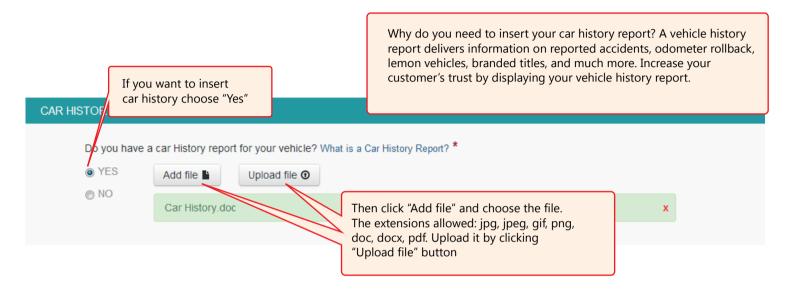

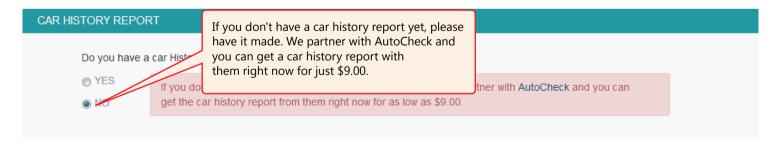

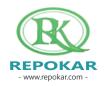

### **CONDITION REPORT**

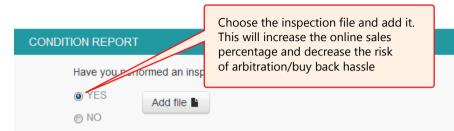

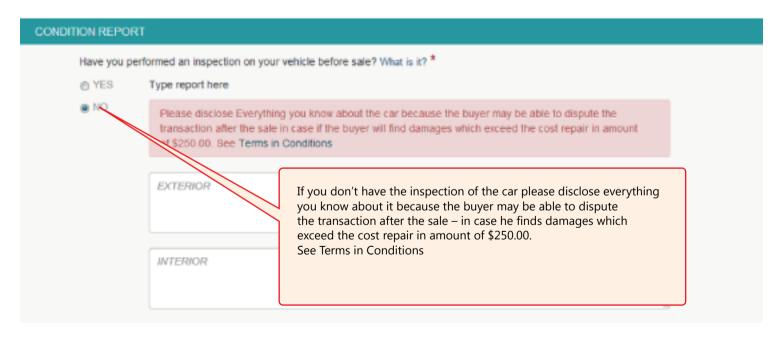

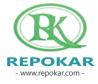

# POST- PRE- SALE INSPECTION REQUEST

POST SALE IN SF

Will you ag

• YES

Post Sale Inspection will help the buyers to evaluate the condition of the purchased vehicle. We recommend you to have this option available because then buyers are more likely to bid on the car

By refusing the Post Sale Inspection your will have your car sold with AS IS status; this will lower your chances to sell the car, because mostly the buyers are looking for buying a car with the status GUARANTEED, an option you receive from the Post Sale Inspection.

#### PRE SALE INSPECTION REQUEST

Will you agree to complete a Pre Sale Inspection if the Buyer will request One? (?) \*

YES

⊚ NO

Write th

After clicking "Yes", please specify the Pre-sale Inspection's Instructions: date, time, address and any other info ind any other info)

A Pre-Sale Inspection option will increase buyers' trust because they will be able to preview the car before actually bidding on it.

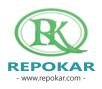

#### **PICTURES AND VIDEO**

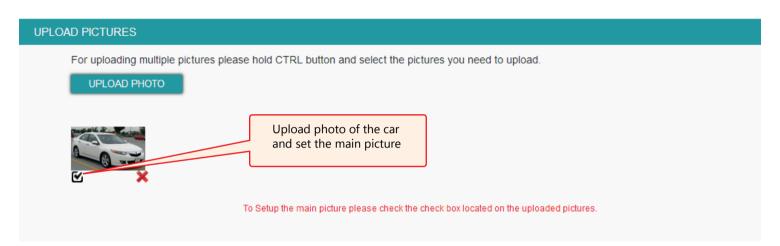

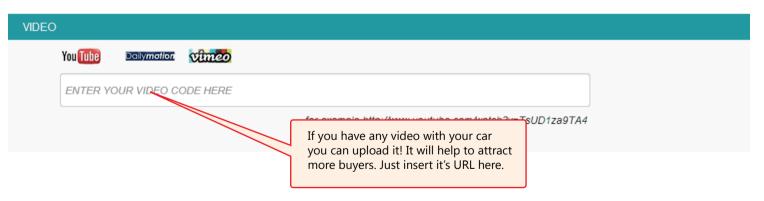

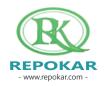

#### **DESCRIPTION**

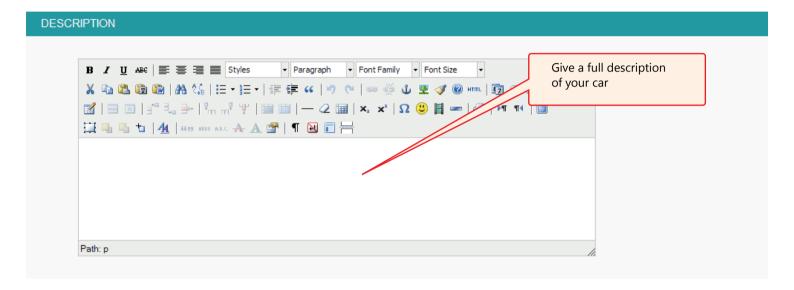

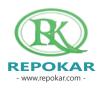

#### **MAIN INFO**

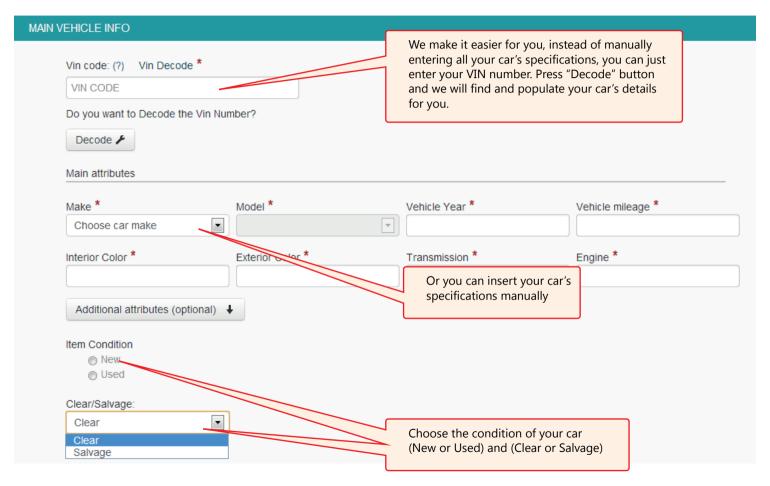

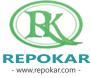

#### **LOCATION AND SHIPPING**

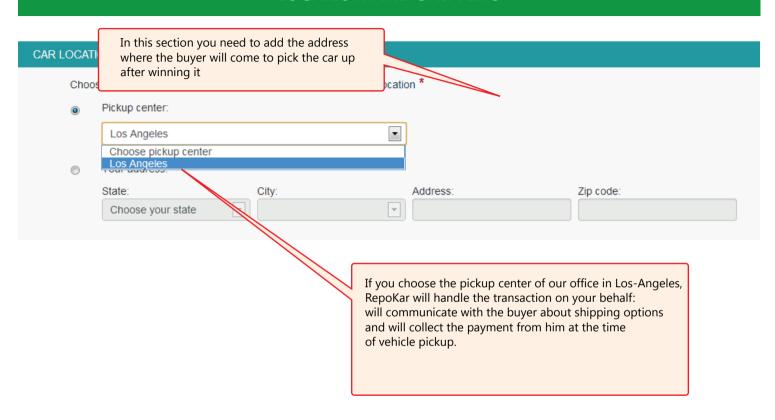

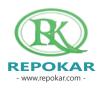

- www.repokar.com -

#### **LOCATION AND SHIPPING**

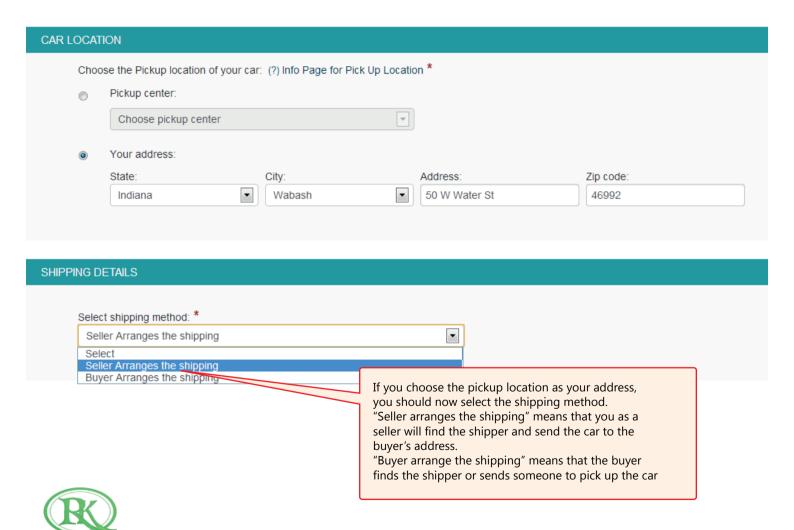

#### **PRICE**

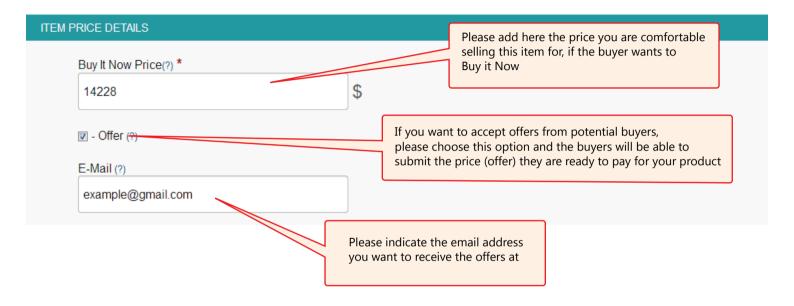

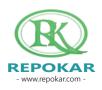

#### **PAYMENT METHOD**

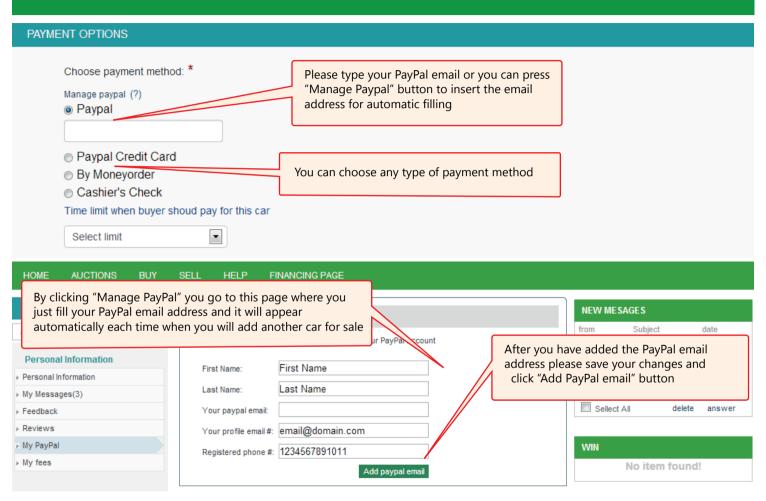

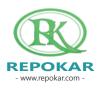

#### **FINISHING**

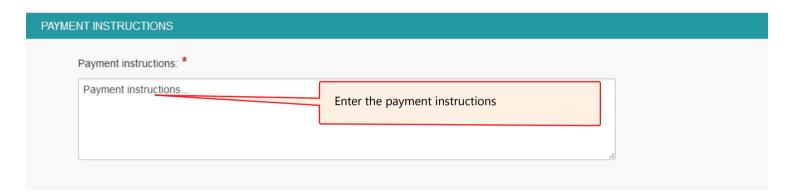

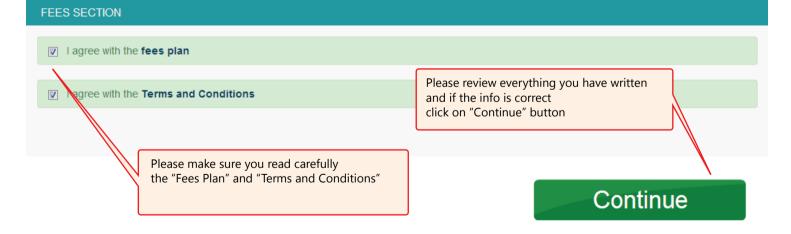

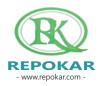

#### **PUBLISHING**

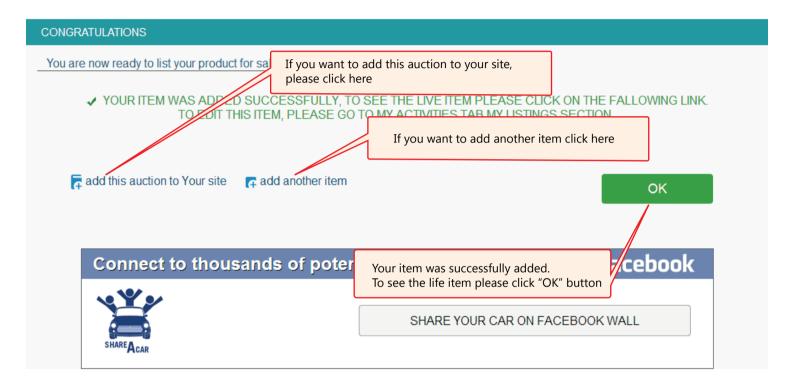

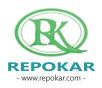

#### **ADD TO YOUR SITE**

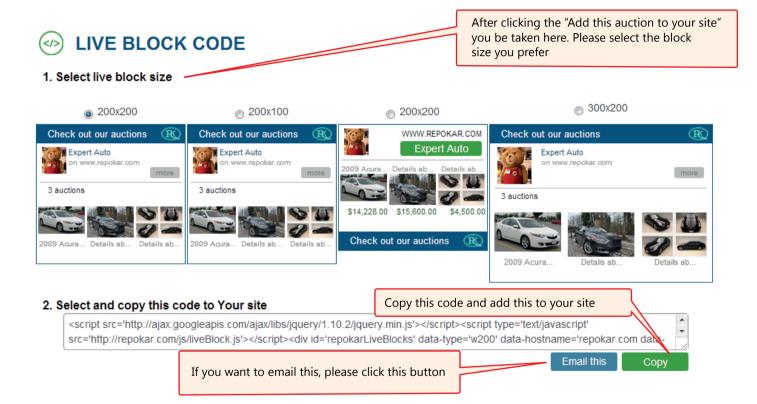

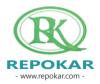

#### **CONGRATULATIONS**

2009 Acura TSX for sale 2009 Acura TSX

Guaranteed 🏈

Congratulations! Now you can see your "Buy Now" item on the RepoKar website.

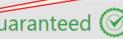

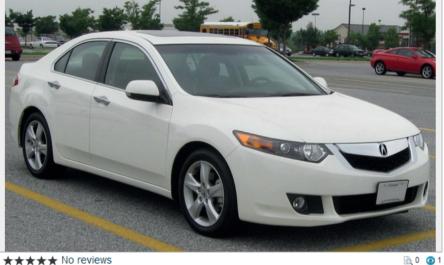

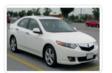

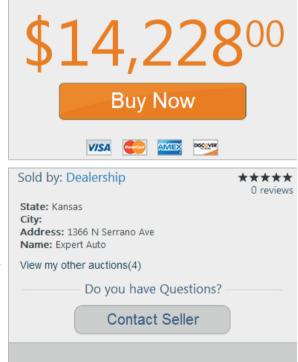

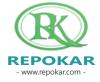

# Good luck selling a new car! We wish you make a successful deal!

Check our other Help Instructions

HOW TO SELL
HOW TO BUY
HOW TO ADD AN ITEM
HOW TO REGISTER
HOW TO BUY NOW

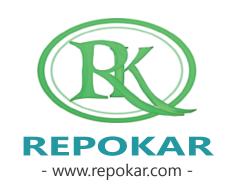

If you have any questions do not hesitate to contact us at <a href="mailto:admin@repokar.com">admin@repokar.com</a>.

Sincerely Yours
The RepoKar Team

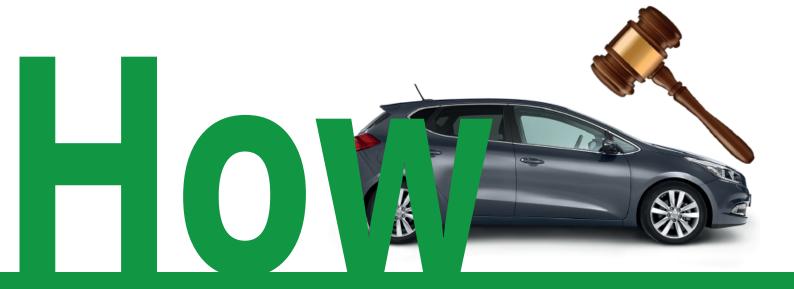

add a car as "Buy Now"option?